# *Pulp - Issue #719*

# *Pulp workers won't start*

03/02/2015 03:43 PM - dkliban@redhat.com

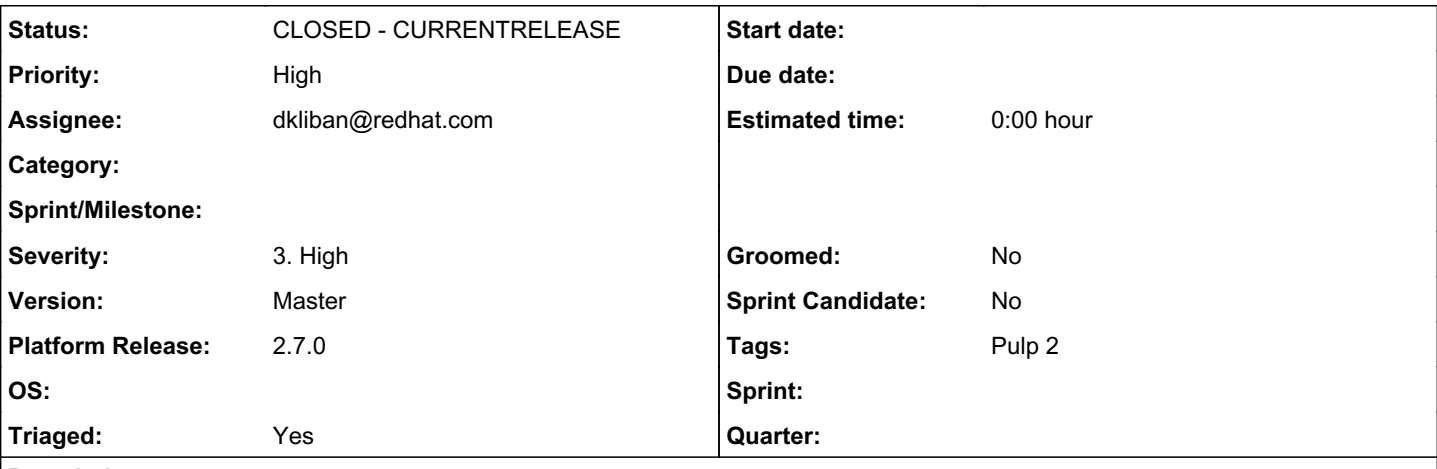

# *Description*

When I build RPMs from master and install, the /var/cache/pulp directory is not created.

As a result when I start pulp\_workers, they fail to start because their working directories can't be created.

You can see that a merge from 2.6-dev [0] changed the pulp.spec file incorrectly. This was most likely a result of a merge using ours strategy.

## [0]

[https://github.com/pulp/pulp/commit/f4d2de05d58f71e9baccd18e0ce8020c3e80d6fb#diff-d478c192eb97a80291504e709a4172b3L35](https://github.com/pulp/pulp/commit/f4d2de05d58f71e9baccd18e0ce8020c3e80d6fb#diff-d478c192eb97a80291504e709a4172b3L359) [9](https://github.com/pulp/pulp/commit/f4d2de05d58f71e9baccd18e0ce8020c3e80d6fb#diff-d478c192eb97a80291504e709a4172b3L359)

note from triage: this only affects 2.7, not 2.6.x

## *Associated revisions*

## *Revision f89780d2 - 04/17/2015 08:13 PM - dkliban@redhat.com*

Added persistence of /var/run/pulp

This patch provides a fix for both systemd and upstart. A configuration file for systemd-tmpfiles helps ensure that /var/run/pulp is recreated at boot time. The upstart script already created the directory if it was missing. The same script now restores the context on the newly created directory. The relabel.sh script now contains a statement to restore context of /var/run/pulp also.

Fixes #719

## *Revision f89780d2 - 04/17/2015 08:13 PM - dkliban@redhat.com*

Added persistence of /var/run/pulp

This patch provides a fix for both systemd and upstart. A configuration file for systemd-tmpfiles helps ensure that /var/run/pulp is recreated at boot time. The upstart script already created the directory if it was missing. The same script now restores the context on the newly created directory. The relabel.sh script now contains a statement to restore context of /var/run/pulp also.

Fixes #719

# *History*

# *#1 - 03/03/2015 05:13 PM - ipanova@redhat.com*

- *Status changed from NEW to ASSIGNED*
- *Priority changed from Normal to High*
- *Triaged changed from No to Yes*
- *Severity set to Medium*

# *#2 - 03/03/2015 10:02 PM - dkliban@redhat.com*

*- Status changed from ASSIGNED to POST*

## *#3 - 03/05/2015 11:21 PM - dkliban@redhat.com*

*- Status changed from POST to MODIFIED*

### *#4 - 03/20/2015 08:15 PM - bmbouter*

*- Severity changed from Medium to 2. Medium*

## *#5 - 04/08/2015 11:54 PM - bmbouter*

- *Description updated*
- *Status changed from MODIFIED to NEW*
- *Assignee deleted (dkliban@redhat.com)*
- *Triaged changed from Yes to No*
- *Platform Release set to 2.7.0*

A user upgraded from pulp-server-2.6.0-1 to the 2.7 alpha and experienced this issue again. They were on centos7, and after upgrading the /var/run/pulp directory was not created. They attempted to start their workers with sudo service pulp\_workers start, but they received this error message:

Failed at step CHDIR spawning /usr/libexec/pulp-manage-workers: No such file or directory

#### To resolve it they manually ran:

sudo mkdir /var/run/pulp sudo chown apache:apache /var/run/pulp

After that they could start their workers successfully. I suspect [this line in the spec file](https://github.com/pulp/pulp/blob/6f4a29f7a7eb664c5e75e691c797280a96841562/pulp.spec#L394) is not behaving like we think it is. That is especially concerning given that many lines in the spec file have that form, perhaps more than this is broken?

### *#6 - 04/09/2015 05:50 AM - mhrivnak*

Permanent link to the line mentioned above:

<https://github.com/pulp/pulp/blob/6f4a29f7a7eb664c5e75e691c797280a96841562/pulp.spec#L394>

### *#7 - 04/09/2015 03:10 PM - bmbouter*

Using a permalink is a good idea. I updated this one, and I'll do that in the future too.

### *#8 - 04/09/2015 10:10 PM - paji@redhat.com*

Also noticed that the /var/run/pulp directory got deleted or removed when I did a "Force off" of the vm and rebooted.

[~]\$ uname -a Linux <fqdn> 3.10.0-229.1.2.el7.x86\_64 #1 SMP Fri Mar 27 03:04:26 UTC 2015 x86\_64 x86\_64 x86\_64 GNU/Linux

[~]\$ cat /etc/redhat-release CentOS Linux release 7.1.1503 (Core)

```
[~]$ rpm -qa|grep pulp
python-pulp-docker-common-1.0.1-0.1.alpha.el7.noarch
pulp-nodes-parent-2.7.0-0.1.alpha.el7.noarch
python-kombu-3.0.24-6.pulp.el7.noarch
python-pulp-rpm-common-2.7.0-0.1.alpha.el7.noarch
pulp-nodes-common-2.7.0-0.1.alpha.el7.noarch
pulp-selinux-2.7.0-0.1.alpha.el7.noarch
pulp-docker-admin-extensions-1.0.1-0.1.alpha.el7.noarch
python-pulp-bindings-2.7.0-0.1.alpha.el7.noarch
python-pulp-repoauth-2.7.0-0.1.alpha.el7.noarch
pulp-docker-plugins-1.0.1-0.1.alpha.el7.noarch
python-isodate-0.5.0-4.pulp.el7.noarch
pulp-admin-client-2.7.0-0.1.alpha.el7.noarch
pulp-katello-0.3-4.el7.noarch
python-pulp-common-2.7.0-0.1.alpha.el7.noarch
python-pulp-puppet-common-2.7.0-0.1.alpha.el7.noarch
pulp-rpm-plugins-2.7.0-0.1.alpha.el7.noarch
python-pulp-ostree-common-1.0.0-0.1.alpha.el7.noarch
pulp-ostree-plugins-1.0.0-0.1.alpha.el7.noarch
pulp-server-2.7.0-0.1.alpha.el7.noarch
```

```
pulp-ostree-admin-extensions-1.0.0-0.1.alpha.el7.noarch
pulp-puppet-plugins-2.7.0-0.1.alpha.el7.noarch
python-pulp-client-lib-2.7.0-0.1.alpha.el7.noarch
```
## *#9 - 04/09/2015 10:22 PM - bmbouter*

When this was implemented we expected the /var/run directory be created by the spec file and expect it to exist for all time after that. I think it doesn't survive a reboot by design in Linux, and /var/run/\* is cleared on restart! linfo.org says that [the /var/run directory is only valid until system restart.](http://www.linfo.org/var.html)

I recommend taking the creation of /var/run/pulp/ out of the spec file and letting the systemd units and upstart scripts handle the creation of /var/run/pulp.

## *#10 - 04/09/2015 10:29 PM - paji@redhat.com*

I needed to add the following to get /var/run/pulp persist across reboots

[~]\$ cat /usr/lib/tmpfiles.d/pulp.conf d /run/pulp 0755 apache apache

### *#11 - 04/13/2015 05:53 PM - cduryee*

- *Description updated*
- *Severity changed from 2. Medium to 3. High*
- *Triaged changed from No to Yes*

#### *#12 - 04/15/2015 06:58 PM - dkliban@redhat.com*

*- Assignee set to dkliban@redhat.com*

#### *#13 - 04/17/2015 08:34 PM - dkliban@redhat.com*

- *Status changed from NEW to MODIFIED*
- *% Done changed from 0 to 100*

Applied in changeset [pulp|f89780d24e72904bc09b2eb466e2be153b7993d1](https://pulp.plan.io/projects/pulp/repository/pulp/revisions/f89780d24e72904bc09b2eb466e2be153b7993d1).

### *#14 - 04/17/2015 09:10 PM - dkliban@redhat.com*

When verifying this issue, please make sure to have SELinux Enforcing. Since the implementation is different for systemd and upstart systems, this issue should be verified on both types of machines. Here are the instructions for both:

On EL6 start mongod, qpidd, and pulp\_workers and verify that pid files are created:

sudo service mongod start sudo service qpidd start sudo service pulp\_workers start ls -laZ /var/run/pulp

#### The output should look like this:

drwxr-sr-x. apache root unconfined\_u:object\_r:pulp\_var\_run\_t:s0 . drwxr-xr-x. root root system\_u:object\_r:var\_run\_t:s0 .. -rw-r--r--. apache root unconfined\_u:object\_r:pulp\_var\_run\_t:s0 reserved\_resource\_worker-0.pid -rw-r--r--. apache root unconfined\_u:object\_r:pulp\_var\_run\_t:s0 reserved\_resource\_worker-1.pid

#### Then you should stop the workers:

sudo service pulp\_workers stop

#### Then restart the server:

sudo init 6

#### After the system reboots:

```
sudo service mongod start
sudo service qpidd start
sudo service pulp_workers start
ls -laZ /var/run/pulp
```
The output should look same as above.

### On EL7 start mongod, qpidd, and pulp\_workers and verify that pid files are created:

sudo systemctl start mongod sudo systemctl start qpidd sudo systemctl start pulp\_workers ls -laZ /var/run/pulp

## The output should look like this:

```
drwxr-sr-x. apache root unconfined_u:object_r:pulp_var_run_t:s0 .
drwxr-xr-x. root   root system_u:object_r:var_run_t:s0   ..
-rw-r--r--. apache root unconfined_u:object_r:pulp_var_run_t:s0 reserved_resource_worker-0.pid
-rw-r--r--. apache root unconfined_u:object_r:pulp_var_run_t:s0 reserved_resource_worker-1.pid
```
#### Then you should stop the workers:

sudo systemctl stop pulp\_workers

### Then restart the server:

sudo init 6

#### After the system reboots:

```
sudo systemctl start mongod
sudo systemctl start qpidd
sudo systemctl start pulp_workers
ls -laZ /var/run/pulp
```
The output should look same as above.

# *#15 - 06/15/2015 08:34 PM - dkliban@redhat.com*

*- Status changed from MODIFIED to 5*

# *#16 - 07/14/2015 08:13 PM - pthomas@redhat.com*

*- Status changed from 5 to 6*

verified

pulp-workers are started without any issues in el6 & el7.

# *#17 - 11/06/2015 08:31 PM - amacdona@redhat.com*

*- Status changed from 6 to CLOSED - CURRENTRELEASE*

## *#19 - 04/15/2019 11:05 PM - bmbouter*

*- Tags Pulp 2 added*